## **Rapportering av matchresultat via webben:**

- **1 – Logga in i TA-systemet**
- **2 – I noden till väster klickar du på "Inväntar matchfakta" – här listas de matcher som ännu inte är resultatrapporterade. Välj distrikt om det visar fel!**
- **3 Klicka på pennan vid den match du vill rapportera och skriv in resultatet samt publiksiffran. OBS, avsluta med att klicka "Lägg till".**

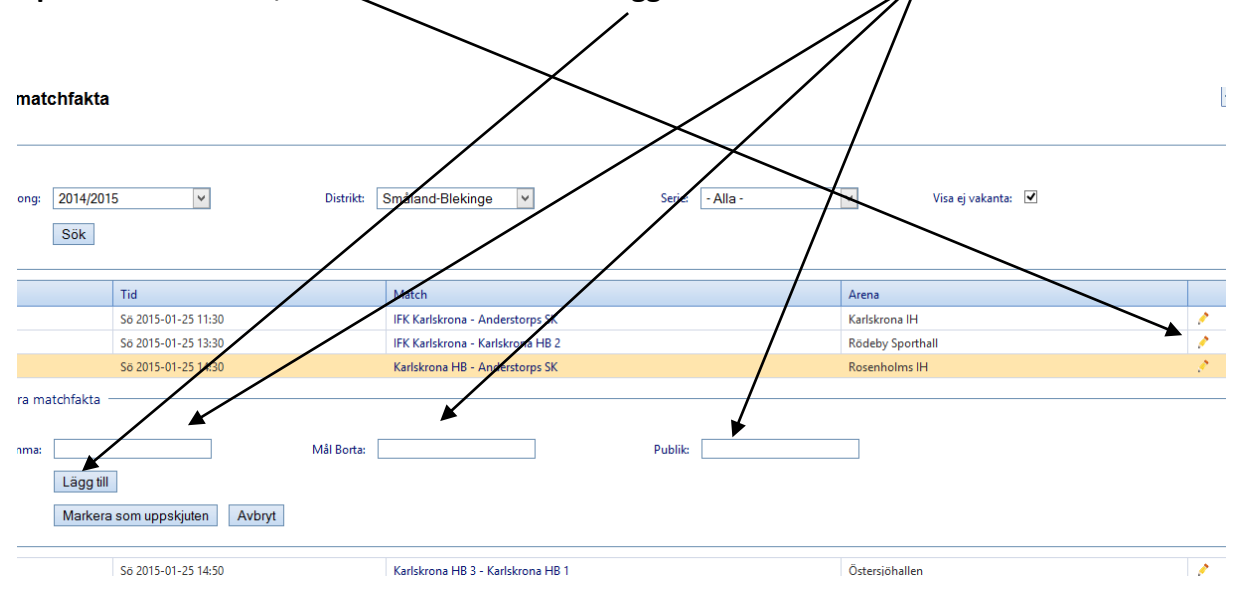

## **Rapportering av matchresultat via SMS**

## **SMS:a till 71160**

**Meddelandet skall skrivas så här: shf (matchnummer) (resultat** 

**hemmalag) (resultat bortalag) SÄND**

**Ex: shf 2100201004 22 26 -> Obs! Matchnummer 10 siffror -> Glöm ej mellanslag (totalt 3 stycken)**

**Avgift: Ordinarie sms-taxa !!**

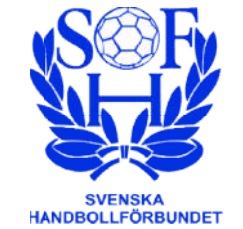

**SHF/2015 02 13**